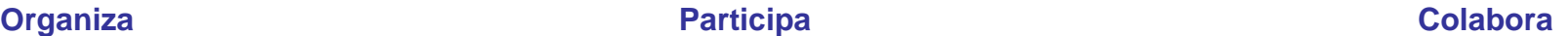

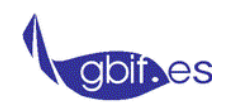

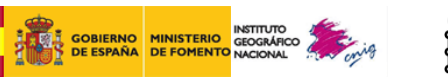

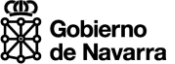

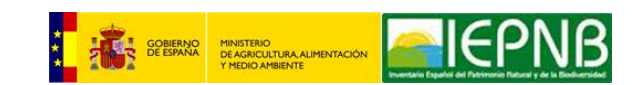

#### **Gestión, uso y publicación de datos de biodiversidad y patrimonio natural para gestores**

#### **Práctica de metadatos con CatMDEdit**

Paloma Abad CNIG (IGN)

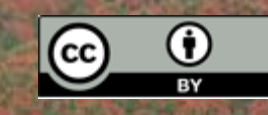

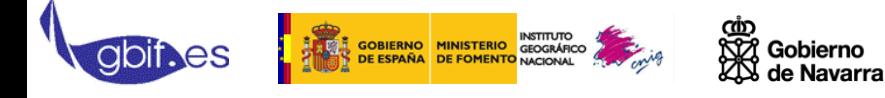

Índice:

- **1. Puesta en práctica de los metadatos de datos de biodiversidad y patrimonio natural**
	- 1. Documentos a considerar
	- 2. Datos de partida
	- 3. Edición con CatMDEdit
	- 4. Validación
	- 5. Publicación en catálogo de organización y en IDEE( clase del miércoles)

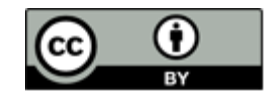

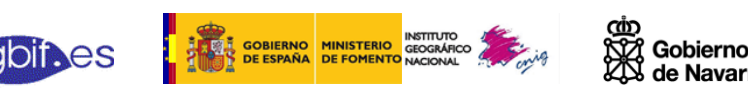

### Documentos de referencia

- Conjuntos de datos y series:
	- Metadatos:
		- ISO 19115:2003
		- ISO 19115:2003/Cor 1:2006
		- Reglamento de Metadatos
			- INSPIRE Metadata Implementing Rules: Technical Guidelines based on EN ISO 19115 and EN ISO 19119
		- Especificaciones de datos del Tema a considerar
		- Núcleo Español de Metadatos v.1.1
	- Esquemas XML:
		- ISO/TS 19139
		- Schema Metadata INSPIRE:
			- ISO/TS I9139 (Inspire *specific constraints)*

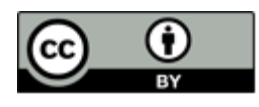

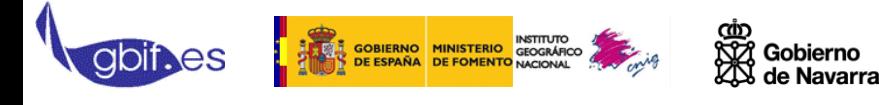

### Documentos de referencia

### • Especificaciones de datos

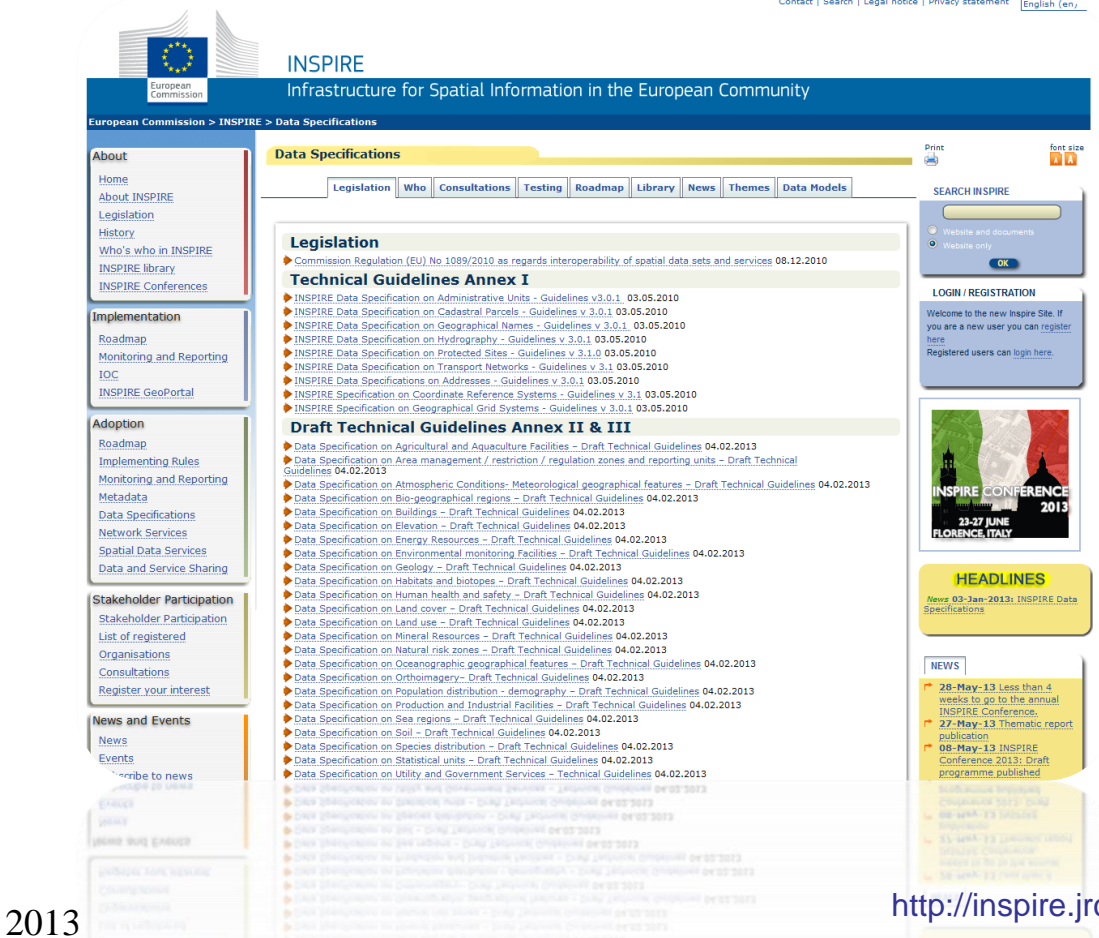

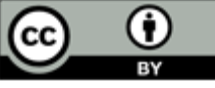

rc.ec.europa.eu/index.cfm/pageid/2/list/datamodels

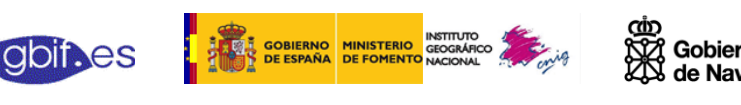

## Datos de partida

- Cada organización responsable de la producción de sus datos debe generar los metadatos
- Tipos de datos:
	- No cumplen Inspire
		- Metadatos: deben cumplir ISO 19115
	- Cumplen Inspire
		- Formato de salida de los datos:
			- GML
		- Metadatos: deben cumplir Inspire

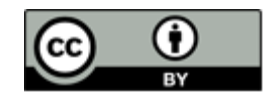

#### [I](http://www.fomento.es/MFOM/LANG_CASTELLANO/DIRECCIONES_GENERALES/ORGANOS_COLEGIADOS/CSG/)[ntrod](http://www.cnig.es/)ucción a CatMDEdit

### Herramienta de edición de metadatos (MD)

- facilita la documentación de recursos
- especialmente pensado para IG
- Software libre
- Desarrollado por GeoSpatiumLab (spin-off de la Univ. Zaragoza) con la colaboración del IGN

### Escrito en Java

- <sup>o</sup> Multiplataforma (windows, Linux, Mac)
- <sup>o</sup> Multilingüe (6 idiomas)
- □ Versión descargable
	- <sup>o</sup> CatMDEdit 4.6.6

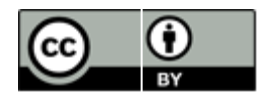

#### [I](http://www.fomento.es/MFOM/LANG_CASTELLANO/DIRECCIONES_GENERALES/ORGANOS_COLEGIADOS/CSG/)[ntrod](http://www.cnig.es/)ucción a CatMDEdit

- Edición de MD conforme a:
	- ISO 19115
	- Núcleo de ISO 19115
	- NEM 1.1
	- Normas de Ejecución de INSPIRE

Gobierno

- Directiva Marco del Agua (WISE)
- ISO 19119: servicios – Normas de Ejecución de INSPIRE
- Dublin Core (ISO 15836): datos y servicios
- Perfiles personalizados

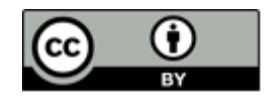

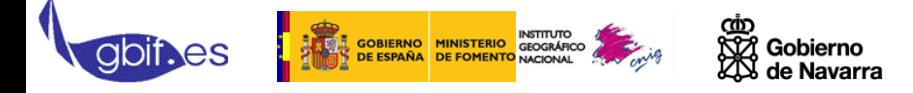

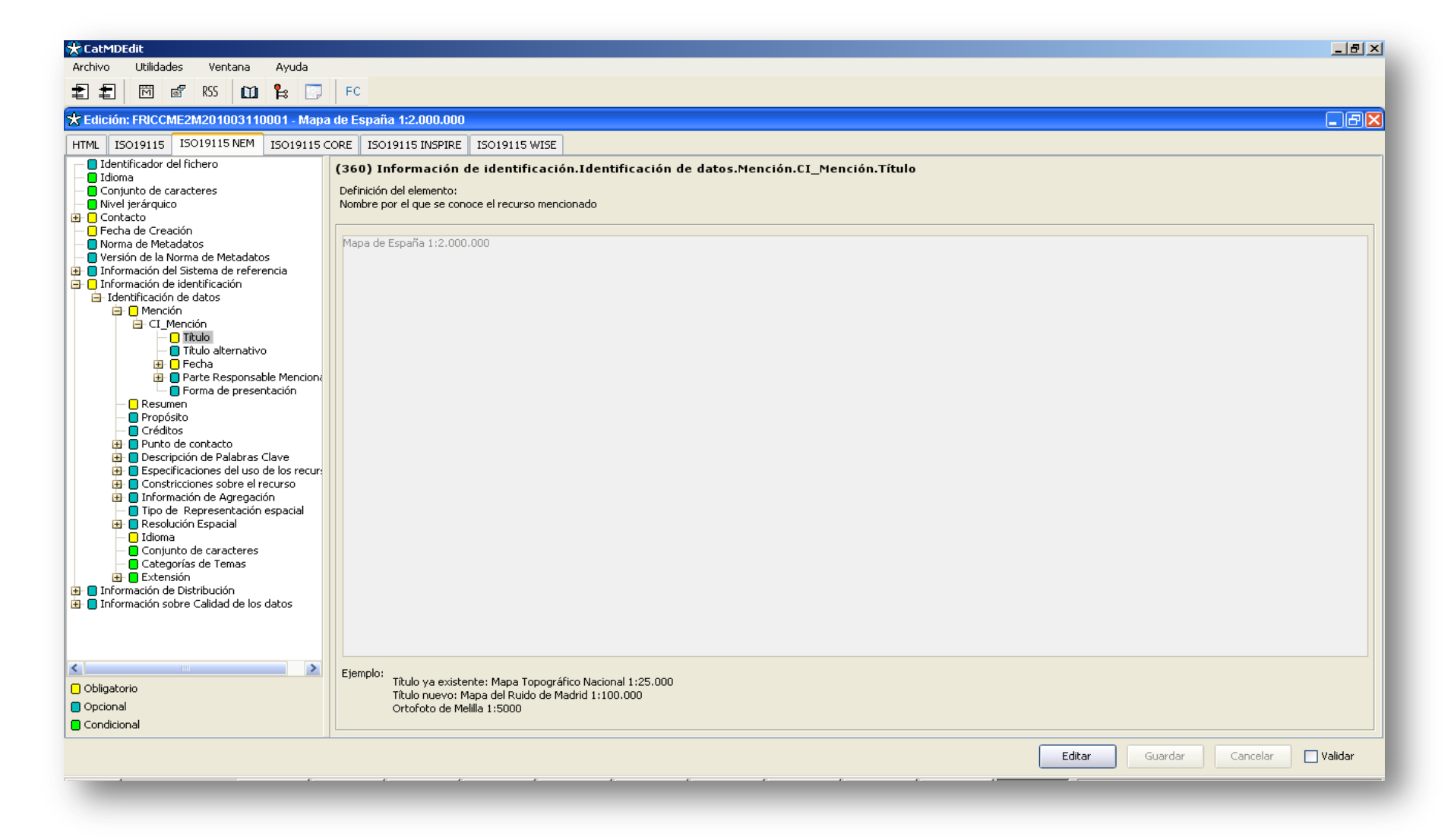

http://catmdedit.sourceforge.net/

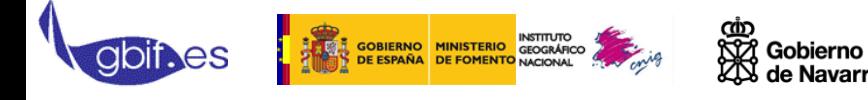

- 1. Extracción automática de Metadatos para formatos de datos
	- Shapefile, DGN, ECW, FICC, GeoTiff, GIF/GFW, JPG/JGW, PNG/PGW, GML

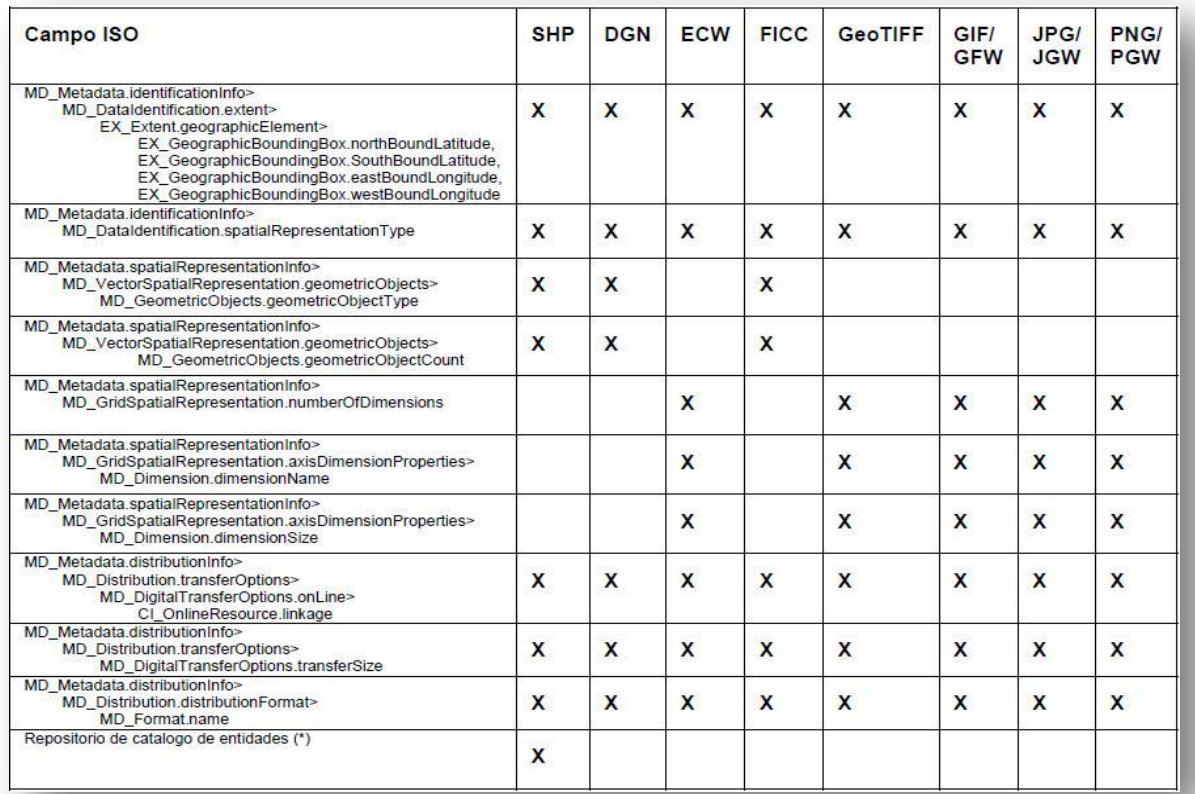

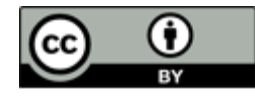

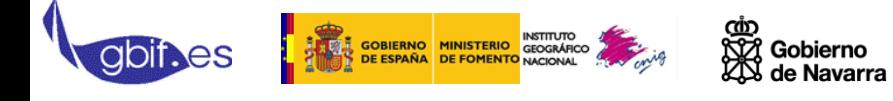

- Modos de edición con la herramienta – Extracción automática a partir del fichero digital
	- Importación fichero de MD (formato excel)
	- Importación fichero de MD (formato XML, GML)
	- Creación de un nuevo MD en base a la información disponible

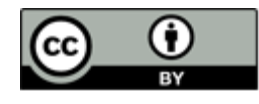

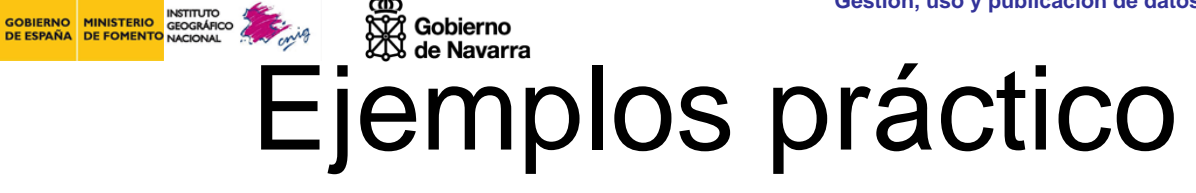

### 1. Datos en formato shape

Red de Espacios Naturales Protegidos de Navarra ([http://idena.navarra.es/descargas/BIODIV\\_Pol\\_RE](http://idena.navarra.es/descargas/BIODIV_Pol_RENA.zip) [NA.zip](http://idena.navarra.es/descargas/BIODIV_Pol_RENA.zip))

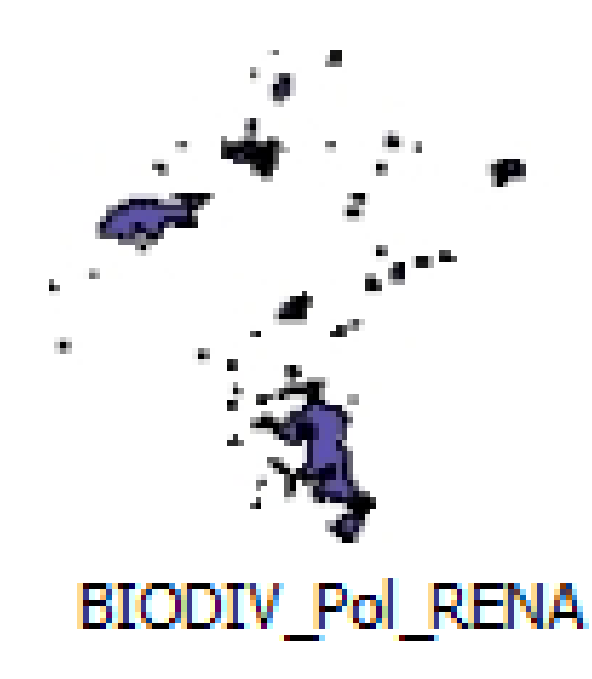

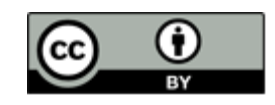

#### **ENTRE COBIERNO MINISTERIO INSTITUTO DE CORAFICO EL CORAFICO CEO EL CORAFICO DE CORAFICO DE CORAFICO DE CORAFICO DE CORAFICO DE CORAFICO DE CORAFICO DE CORAFICO DE CORAFICO DE CORAFICO DE CORAFICO DE CORAFICO DE CORAFICO D** [Tra](http://www.fomento.es/MFOM/LANG_CASTELLANO/DIRECCIONES_GENERALES/ORGANOS_COLEGIADOS/CSG/)[bajo](http://www.cnig.es/) a realizar con CatMDEdit

1. Crear un repositorio donde almacenar todos los metadatos y los datos origen

**CatMDEdi** 

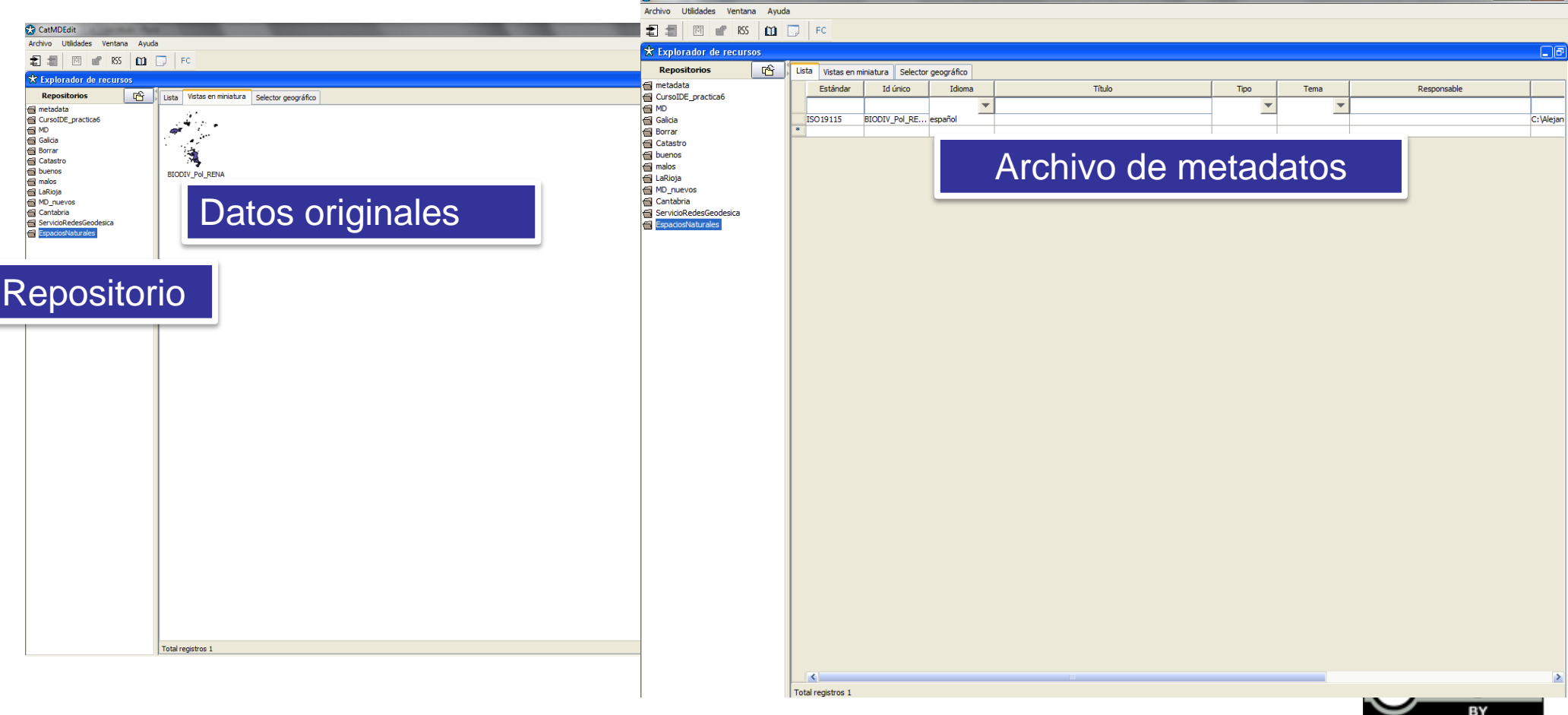

**abines** 

# **[Tra](http://www.fomento.es/MFOM/LANG_CASTELLANO/DIRECCIONES_GENERALES/ORGANOS_COLEGIADOS/CSG/)[bajo](http://www.cnig.es/) a realizar con CatMDEdit**

#### 2. Cargar el archivo en la herramienta

**abines** 

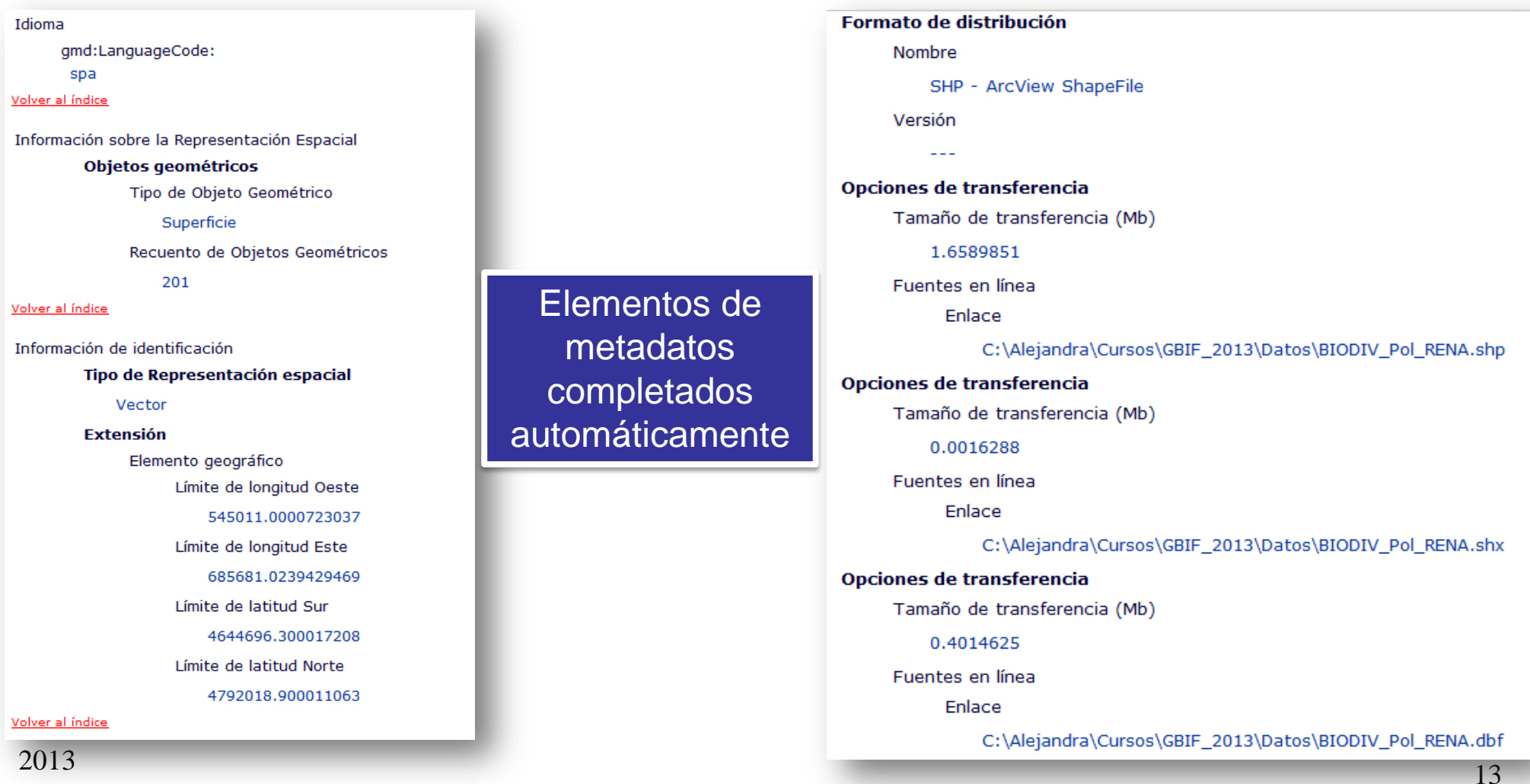

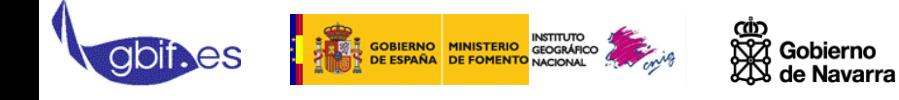

#### 3. Edición del archivo de metadatos para completar su información

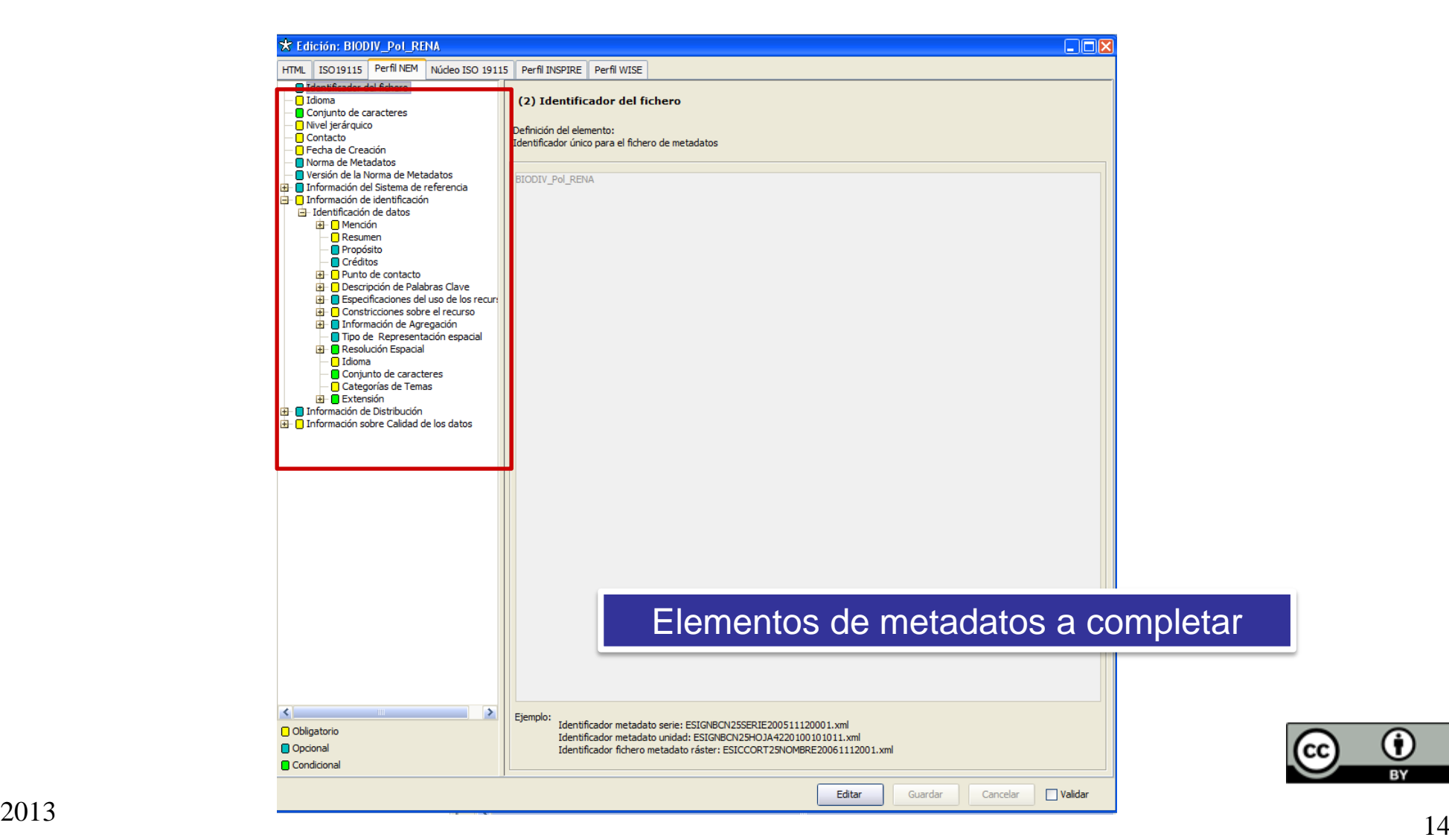

.

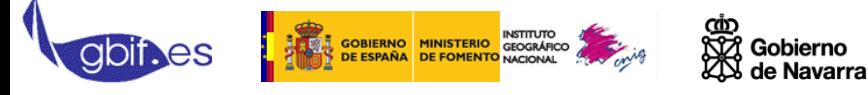

#### **Puntos a tener en cuenta al completar los metadatos para cumplir con Inspire: Obligaciones**

a) Incluir como palabra clave el tema al que corresponde con los datos, utilizando el Tesauro "Gemet Inspire Spatial Themes 1.1 ,,

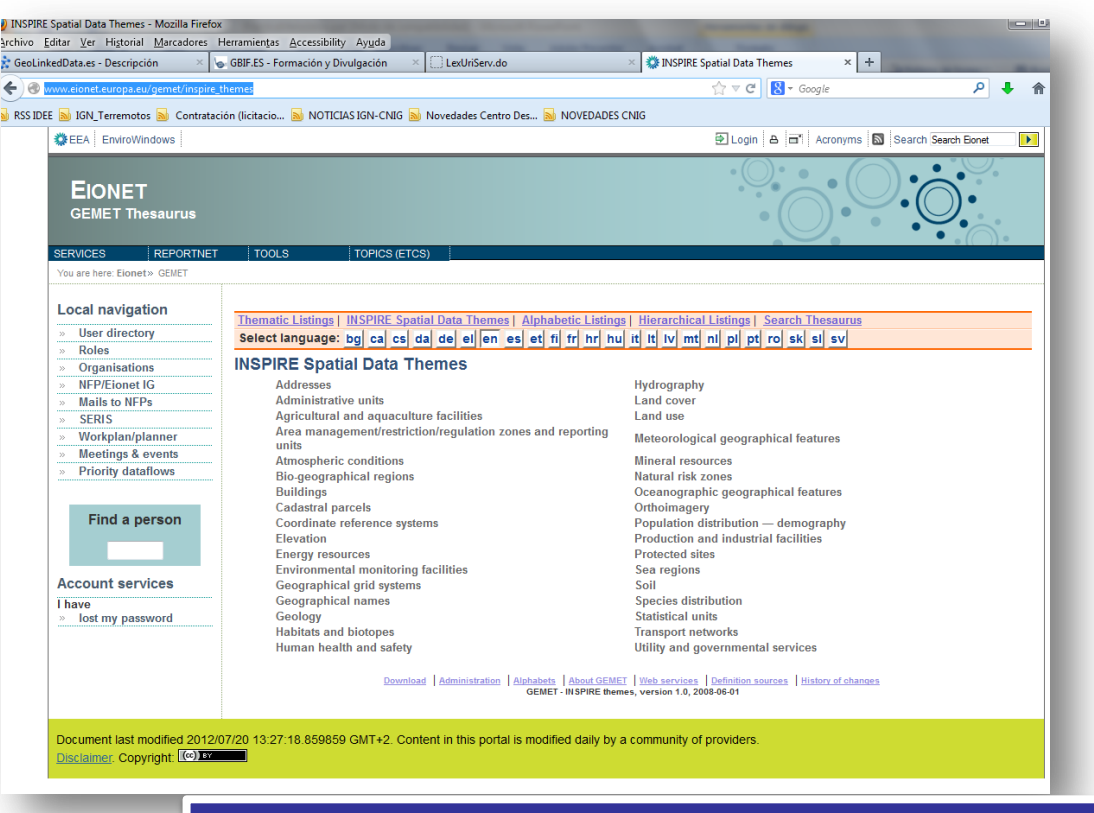

http://www.eionet.europa.eu/gemet/inspire\_themes

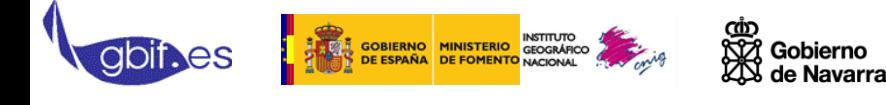

- b) Completar en la información de los metadatos:
	- a) Role: Punto de contacto
- c) Completar las restricciones de acceso y uso que tengan los datos
	- a) En caso de no existir indicarlo
- d) Completar la cadena que será el identificador de los datos junto con su espacio de nombres asociado
- e) Calidad:
	- a) Completar la descripción del proceso de generación
	- b) Enumerar los reglamentos que cumplan los datos
		- a) Como mínimo incluir el Reglamento de metadatos

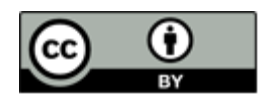

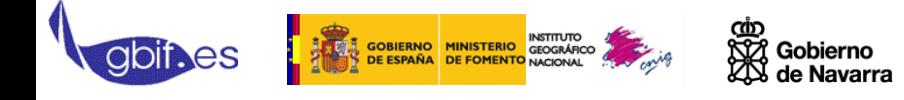

- 4. Una vez completado:
	- Validarlo en CatMDEdit para ver que cumple ISO 19115
	- Revisar todo el contenido
	- Exportar archivo de metadatos final (\*.xml)

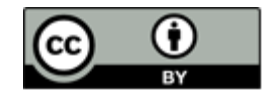

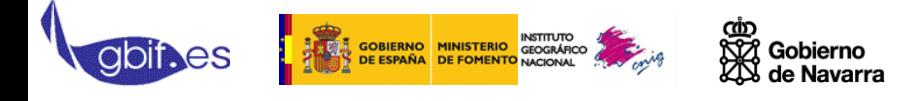

### 2. Datos en formato GML (cumpliendo modelo Inspire):

– Los metadatos se van a generar a partir de GML de partida

#### **Para cada especificación:**

**Esquemas de aplicación GML (\*.xsd) y diccionario de Codelist**

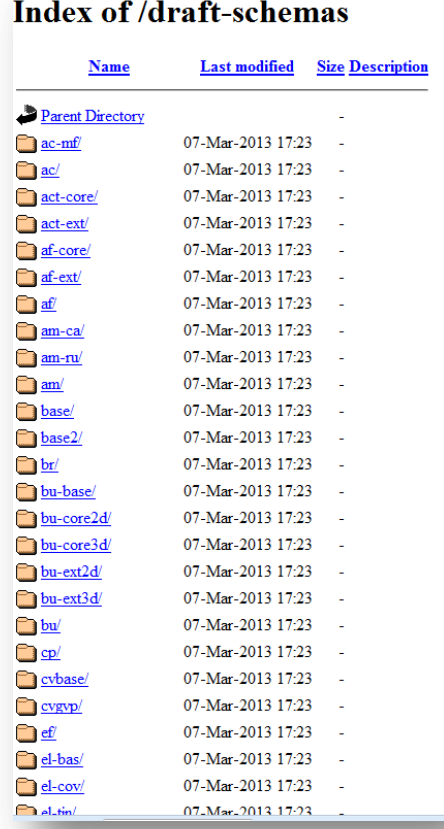

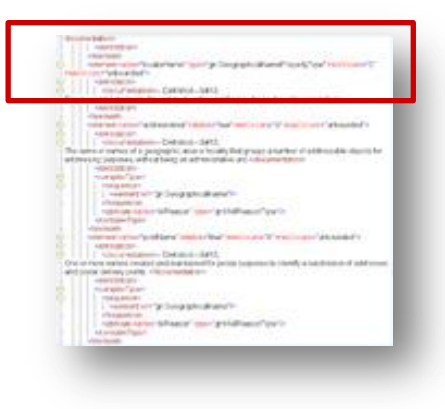

http://inspire.jrc.ec.europa.eu/index.cfm/pageid/2/list/datamodels

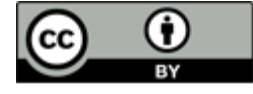

- Una vez se cargan los GML correspondiente al modelo de datos de la especificación de datos
- Con CatMDEdit:

INSTITUTO<br>GOBIERNO MINISTERIO GEOGRÁFICO<br>DE ESPAÑA DE FOMENTO NACIONAL

- Se extrae automáticamente:
	- Título, coordenadas
	- Formato, etc
- Completar el resto de elementos
- Resultado:
	- Archivos de Metadatos en XML
		- Uno para el conjunto de datos
		- Uno por fenómeno (Clase principal)

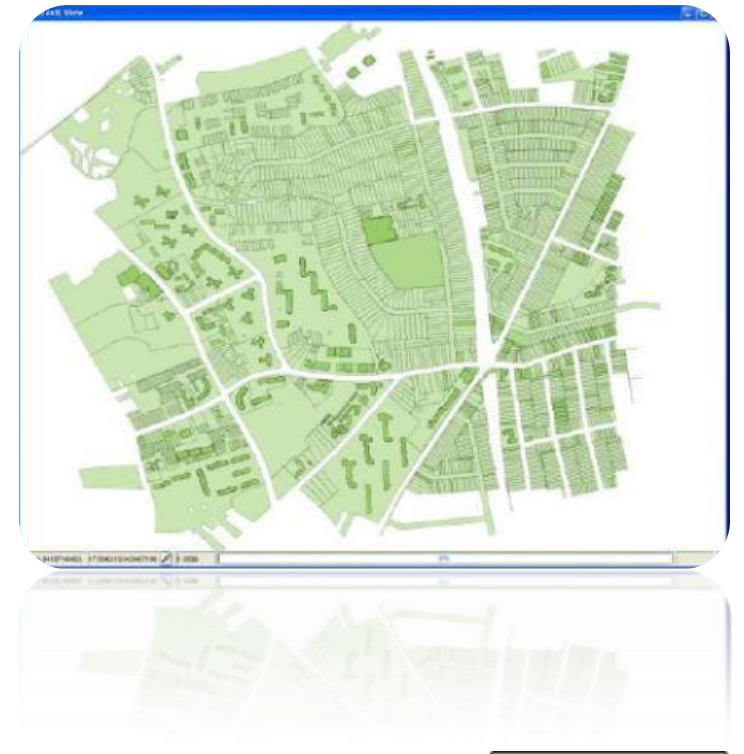

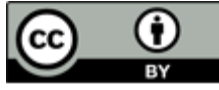

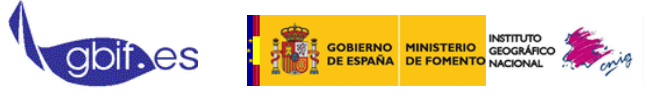

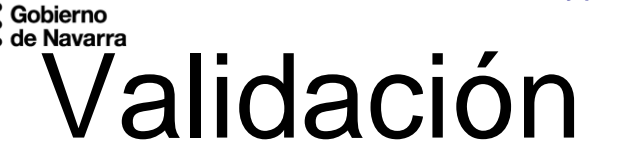

• Todo archivo generado debe ser validado en el validador de Inspire

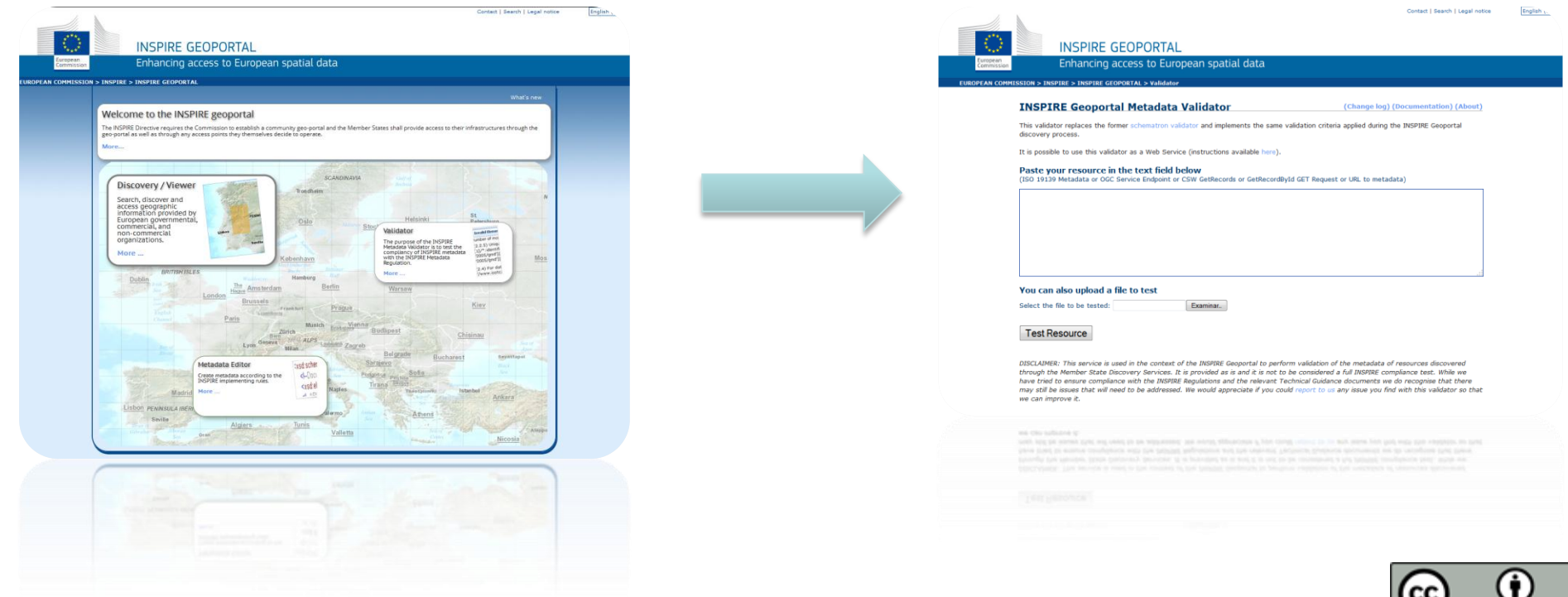

**Organiza Participa Colabora**

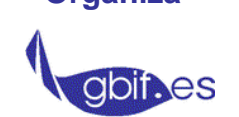

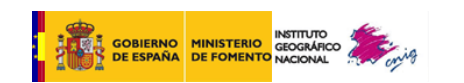

@io<br>SOZ Gobierno<br>&OS de Navarra

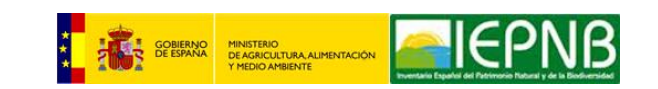

### *Gracias por vuestra atención*

Paloma Abad CNIG (IGN) pabad@fomento.es 91 5979660

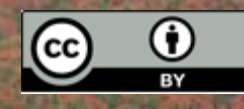